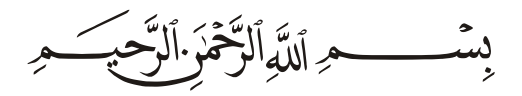

We thank the greatest Allah who said in his holy Quran ﴾ ﴿ that he guides us to employ electronic science to serve his worshipers at mosques.

Peace be upon his honorable messenger whose tranquility is made in the prayer where he has said to his Muezzin ( **ل ال يا ِ مِِق ب حـنَا أ ، َ ِر ال َصالةَ ِ أ ـها** .( **ب َ**

This product (AL-Muaqita) has won an approval and a great acceptance of the worshipers because of its effective and important role in organizing the prayers Iqama at mosques.

AL-Muaqita has many features that provide services to the worshipers like displaying Hijri & Gregorian date in full form (year\month\day), names of Hijri months, days of the week, Celsius & Fahrenheit temperature, and audible & visible alerts at each prayer and Iqama time.

AL-Muaqita is remote controlled via infrared Remote Control in addition to a Local Keypad to control and set all functions of AL-Muaqita.

From our commitment to develop our products continuously, and as a response to our customers suggestions, we now offer this product in a new look and additional features to meet all our customers' requirements.

Thanks for purchasing our products, and as you trust us, we declare to provide all the technical support services needed.

Please read the manual completely before using this product and follow its instructions to guarantee that the product operates properly, please keep this manual and don't throw it away because you may need it later, and because it has a verses from holy Quran.

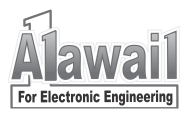

### Contents

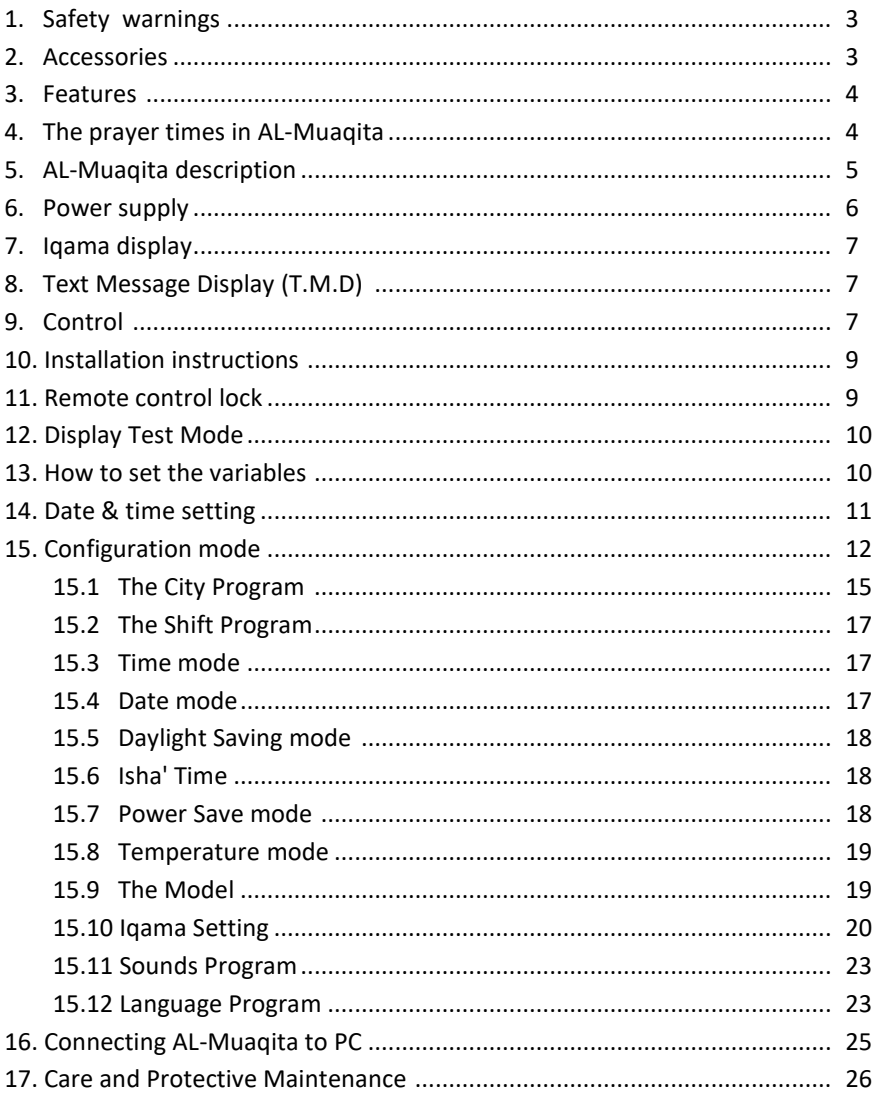

# **1. Safety Warnings:**

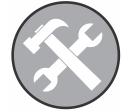

### **Maintenance Service**

Only qualified personnel may install or repair this product.

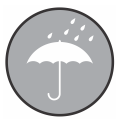

**Water Resistance** AL-Muaqita is not water resistant. Please keep it dry.

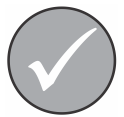

**Accessories** Use only approved accessories.

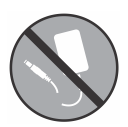

**Power Supply** Never cut AC power supply cord and connect it directly to AL-Muaqita.

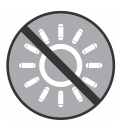

### **Sun Exposure**

Don't leave AL-Muaqita in direct sunshine for long time.

# **2. Accessories:**

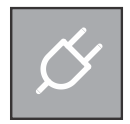

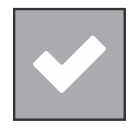

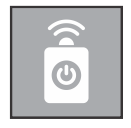

**DC power supply Guaranty card Remote control**

### **3. Features:**

- Lunar/Solar calendar (Hijri/Gregorian) with digital clock.
- Prayer times and sunrise time are displayed in two different ways (database, coordinates).
- Two different Lunar calendars are now available:
- Ummul Qura calendar: steady and not adjustable.
- Hijri calendar: adjustable and calculated from Gregorian calendar.
- Displaying the Hijri months names and the days of the week.
- Two different time modes, 12\24 hours (**option**).
- Auto and manual switching of the daylight saving mode.
- Audible and visible alerts at each prayer and Iqama time.
- Displaying Iqama Time (Remaining Time to Iqama) with possibility to set this time for each prayer individually.
- Two different modes to set Iqama Time (Relative, Fixed).
- Displaying temperature in Celsius (range between  $0 \approx 40^{\circ}$  C).
- Displaying temperature in Fahrenheit.
- Easy to control by a Remote Control.
- Lock and unlock Remote Control.
- Power save mode (from Isha' to Fajr).
- **Updating prayer timings by Mobile application via WiFi.**
- Different sizes and designs, front panels with different languages and backgrounds, a new design is welcome at customer request.

For more details, please contact our authorized agents or visit our web site:

**www.al-awail.com** .

# **4. The Prayer Timings in AL-Muaqita:**

The prayer timings are stored and displayed in AL-Muaqita in two different ways:

- **Database**: The authorized prayer times for many cities are stored in AL-Muaqita memory. Upon selecting one of these cities, AL-Muaqita displays the stored prayer times of this city without any astronomic or mathematic calculations. There is a table -attached at the end of this guide- contains the cities -that their prayer times are stored in AL-Muaqita memory- and their numbers.
- **Coordinates**: The geographical coordinates(longitude, latitude, time zone) of hundreds of cities are also stored in AL-Muaqita memory. Upon selecting one of these cities, AL-Muaqita calculates the prayer times of this city depending on its geographical coordinates and displays the calculated

prayer times. In case of the geographical coordinates of the requested city are not available, the user can enter them manually.

The prayer timings can also be shifted up and down to get a new prayer timings for towns or villages that have steady time shift from the city selected before.

**It is also possible to update the prayer timings in AL-Muaqita by Mobile Application "ASSALATU NOOR" via WiFi connection.**

# **5. AL-Muaqita Description:**

#### **Front Panel:**

- 1. Date Display. (Hijri\Gregorian).
- 2. Text Message Display. (T.M.D).
- 3. Time Display.
- 4. Prayer & Sunrise Times Displays.
- 5. Temperature Display.
- 6. Next Azan Display.
- 7. Iqama Display.

#### **Rear Panel:**

- 1. Hanging Tool.
- 2. DC Power Supply Input.

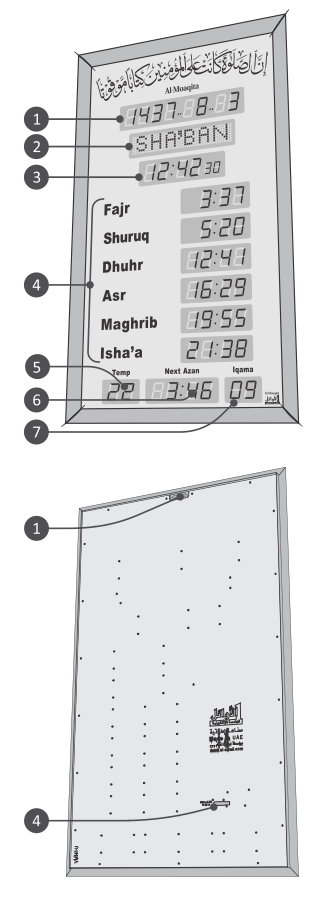

# **6. Power Supply :**

There are two different types of AL-Muaqita power supply (AC adapter), the specifications of these adapters are shown in the figure below:

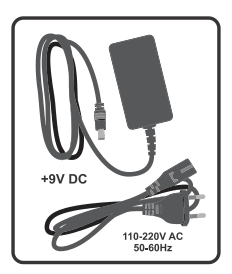

**INPUT:** 110-220Vac, 50-60Hz **OUTPUT:** +9V DC, 2.5A DC

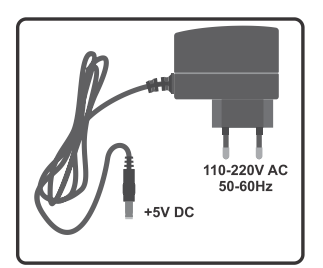

**INPUT:** 110-220Vac, 50-60Hz **OUTPUT:** +5V DC, 2A DC

The supply voltage of AL-Muaqita is written on the rear panel near to the DC Power Supply Input, and the proper adapter is included with the product. Al-Muaqita has an internal battery cell, so it keeps the time and date correct

in case of power cut off occurs and lasts for even a month.

**Note:** if the AC adapter damaged, please call the sales agent, or the authorized maintenance agent to get a new one with the same specifications.

# **7. Iqama Display:**

This display operates only when it's a prayer time (Azan time), it displays the Remaining Time to Iqama in minutes which starts decreasing minute by

minute, at the last minute the display starts blinking and decreasing second by second to  $/100/$ , the display then

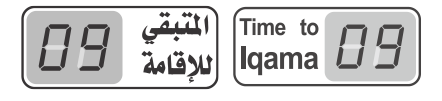

continues blinking for one more minute, and turns off till the next prayer time.

**Note:** The Iqama Display operates at Dhuhr prayer time on Friday only if there is a dedicated display for Iqama of Friday prayer **(option).**

# **8. Text Message Display (T.M.D):**

In normal operation mode, it displays the name of Hijri month while displaying the Hijri date on the Date Display, and it displays the name of current day while displaying the Gregorian date.

It also starts displaying the blinking statement two minutes before Iqama Time till four minutes after Iqama Time. The display also displays explanatory words and statements in the other operating modes which will be described later.

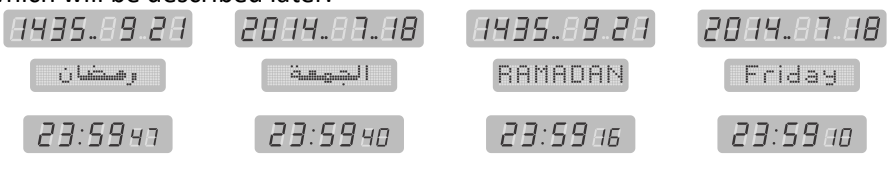

# **9. Control:**

All the control functions of AL-Muaqita can be done by Remote Control (an infrared transmitter) and by Local Keypad which is located at the rear panel of AL-Muaqita.

The table below lists the Remote Control keys and their functions:

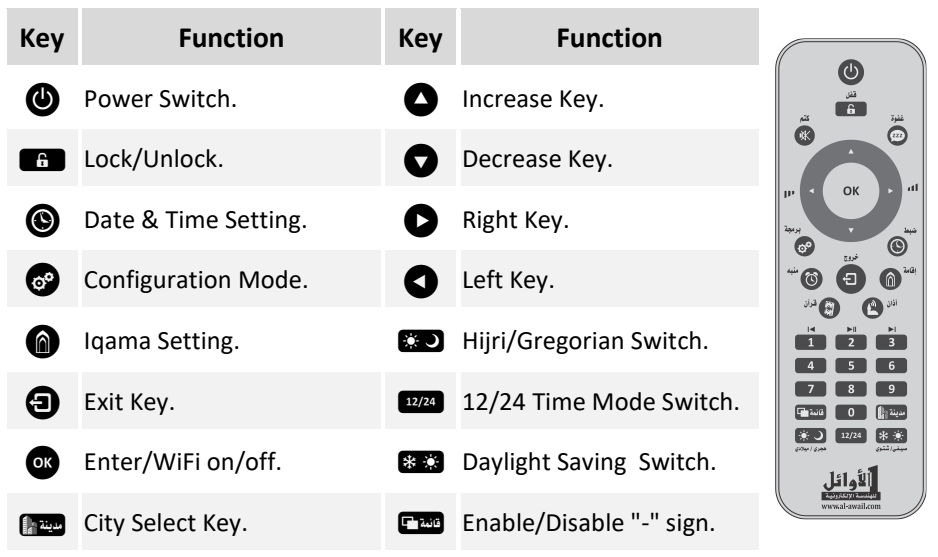

## **10. Installation instructions:**

- Keep AL-Muaqita away from moisture, heat and direct sunshine.
- Clean it by a wet cotton cloth, wipe it gently and slowly to avoid electrostatic charges.
- Use a separated power outlet with a circuit breaker to connect AL-Muaqita to.
- Switch the breaker off, then plug in the AC adaptor to the power outlet.
- Connect the AC adaptor output to DC Power Supply Input at the rear panel of AL-Muaqita.
- Switch the breaker on, AL-Muaqita should start up.
- In case AL-Muagita fails to start, please press Power button **Don** the Remote Control.
- If AL-Muaqita does not start, please call the authorized agent or maintenance department.

# **11. Remote Control Lock:**

If the symbol  $\Box$  is displayed on T.M.D upon pressing any key on the Remote Control, this means that the Remote Control is locked and AL-Muaqita is not going to respond.

- **Unlock**: Press and hold **CD** key till the symbol is displayed on T.M.D.
- **Lock: Press <b>CD** key once.

### **12. Displays Test Mode:**

To test the displays, and check that they are operating properly, please do the following:

- Press and hold  $\blacksquare$  key to run Test Mode, the successive numbers from  $/2/$ to  $/9/$  are displayed on all digits of displays, and all words and statements available are dispayed on the T.M.D successively.
- Press $\bullet$  to pause Test Mode runing and check the displays visually, press<sup>o</sup> again to resume Test Mode runing.
- During Test Mode runing, press  $\Box$  to display the firmware data:
	- The date of the main controller program on the Date Display.
	- The code of the Text Message Display program on T.M.D.
	- The code of the memory version on the Time Display.
	- The code of the main controller program on Dhuhr Display.
	- The version of the main controller program on Asr Display.
- Press  $\bigcirc$  to go back to normal operation mode.

## **13. How to set the Variables:**

In different operation modes of AL-Muaqita, user may need to set (change) some parameters (variables). The main principle to set variables is: **any blinking variable is possible to be set (changeable)**. Any blinking variable can be set by: - **Remote Control:** To set, use  $\bigcirc$  &  $\bigcirc$  or enter the value directly by the Number Keys. To save, use  $\bullet$ . **Number keys** 

 $\mathbb{R}$ 

ألأمائل

 $\overline{\omega}$ 

# **14. Date and Time Setting:**

To set the date and time in AL-Muaqita, please do the following:

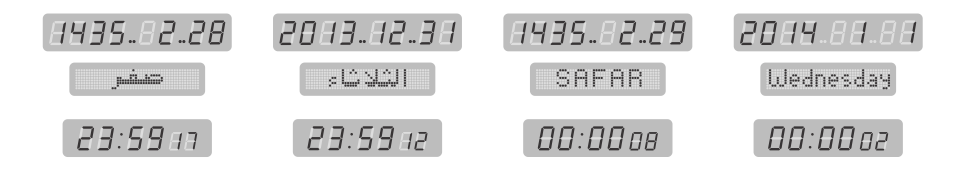

- 1. Press and hold  $\bigcirc$  for three seconds, the Gregorian year digits display blinking on the Date Display.
- 2. Use  $\bigcirc$  &  $\bigcirc$  or enter the last two digits by Number Keys to set the year, then press  $\bullet$  to save and move to month setting.
- 3. The month digits start blinking, repeat step /2/ to set the Gregorian month then the Gregorian day.
- 4. Upon finishing the Gregorian date setting, you will be asked to select one lunar calendar out of two available ("a l" Ummul Qura, "az" Hijri).
- 5. When you select "Ummul Qura" calendar, the corresponding date is displayed blinking on Date Display. This date is not adjustable, press  $\bullet$  to move time setting.
- corresponding date and displays it whole blinking on the Date Display.
- 7. If the calculated Hijri date doesn't match the actual date

authorized in the city, please use  $\bigcirc$  &  $\bigcirc$  to set it, then press  $\circ$  to save and move to the time setting.

88:82 ee

8. The hour digits start blinking, set the hour in the same way.

### **Please pay attention to set the hour in /24/ hours mode i.e. there is no need to set AM & PM (5PM = 17:00)**.

9. Set the minutes in the same way, the seconds will be set to /00/ and Al-Muaqita will go back to normal operation mode.

### **Notes:**

- The variable -which is being set- is always blinking.
- To save any blinking variable press  $\bullet$ , to exit without saving press  $\bullet$ .
- Press  $\bullet$  at blinking minutes to save changes and exit Date & Time setting mode.

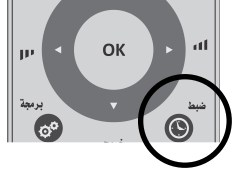

88:82 ss

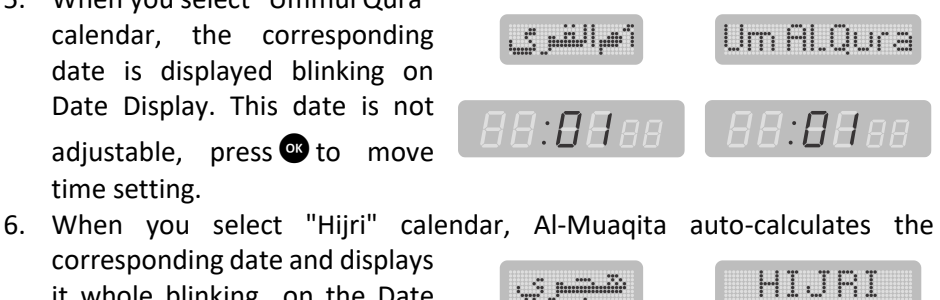

- In case of incorrect variable setting, use  $\bigcirc$  &  $\bigcirc$  to move to the incorrect variable and set it in the same way.
- It's recommended to set Date & Time accurately every three months, an incorrect date or time causes incorrect prayer times.
- "Ummul Qura" calendar is only available till 29/12/1450 corresponding to 13/05/2029, so AL-Muaqita converts to "Hijri" calendar at this date.

# **15. Configuration Mode:**

AL-Muaqita can be configured in many different configurations, so it meets all users' requirements through several "Pro9s".

To go into Configuration Mode and set the variables of the "Progs", please follow the procedure:

- 1. Press and hold <sup>o</sup> for three seconds, the statement "Prog...D I" is displayed on Date Display with blinking " $0$  I" and the word  $\overline{C}$  is displayed on T.M.D, this is the first " $P \rightharpoonup g$ " in configuration mode.
- 2. To move to the other "Pro9s", please use  $\bigcirc$  &  $\bigcirc$  and to go into the desired " $P_{r-1}$ ", press $\bullet$ .
- 3. The blinking variables of " $P \sim P \cdot S$ " are mostly displayed on Time Display.
- 4. To set any blinking variable, use  $\bigcirc$  &  $\bigcirc$  or enter the value by Number Keys, to save and move to the next " $P \sim P$ " press.
- 5. Repeat the same procedure to set the blinking variables of all " $Pr$  $B$ s".
- 6. To exit configuration mode press  $\mathbf{\Theta}$ .

This table below lists the available " $P \sim \sigma S$ ", their functions and variables:

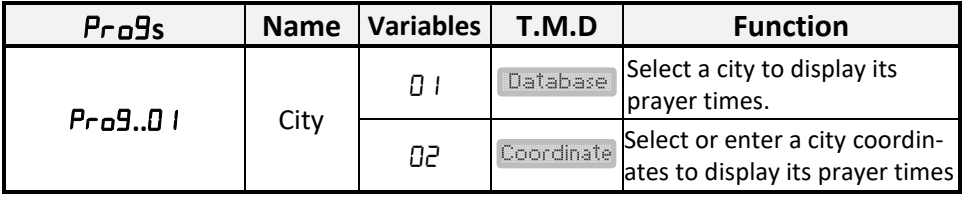

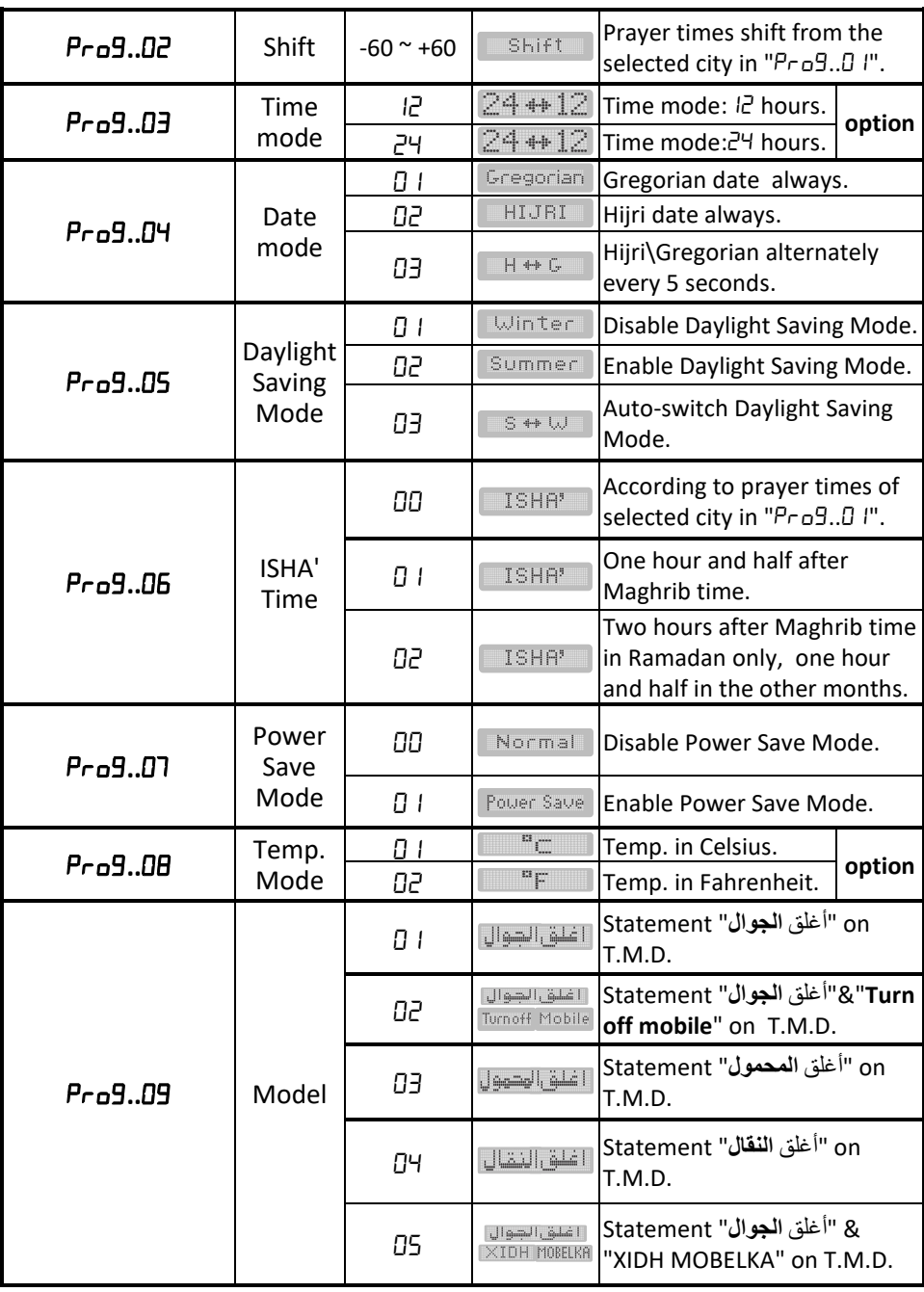

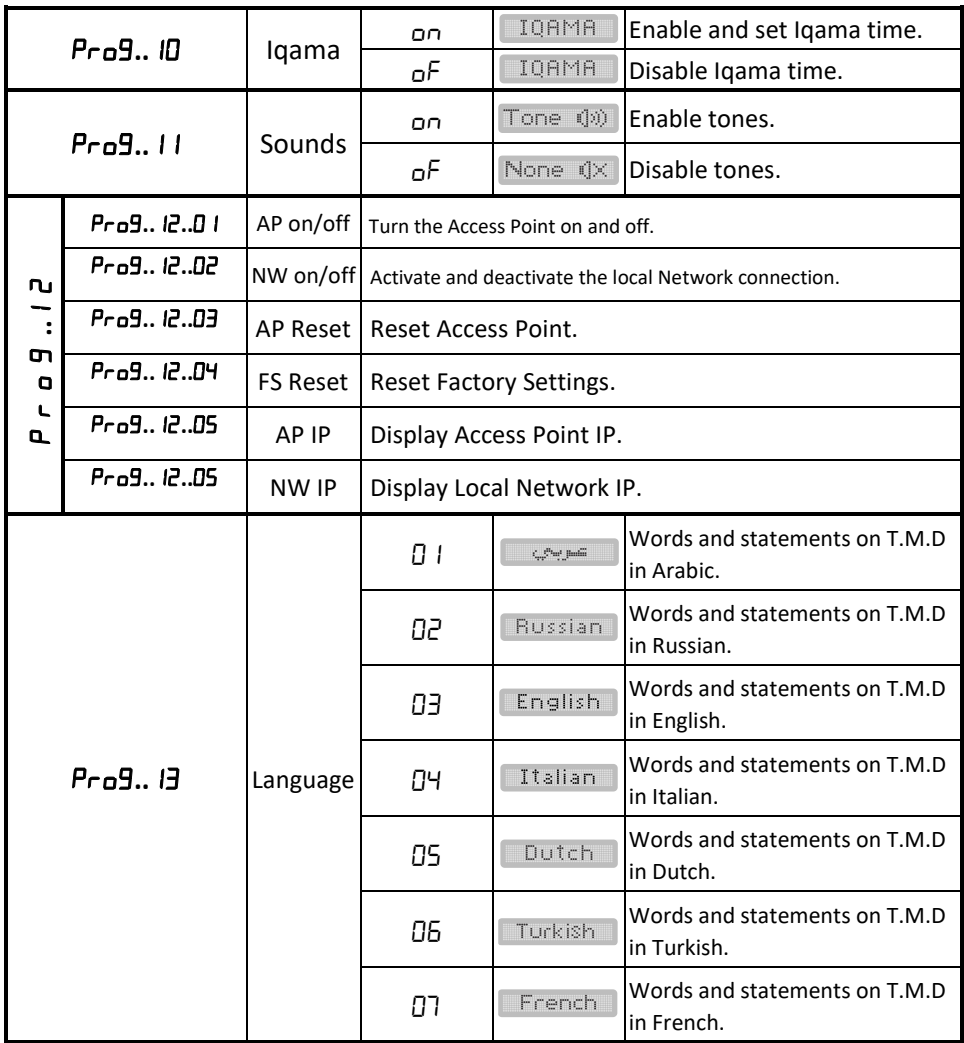

**15.1 The city program ".."**:

This program is to select the city that Al-Muaqita is going to display its prayer times. There are two ways available to select the city:

• **Database**: The authorized prayer times of several cities are stored in database in AL-Muaqita memory, each city has its own number. Cities and their

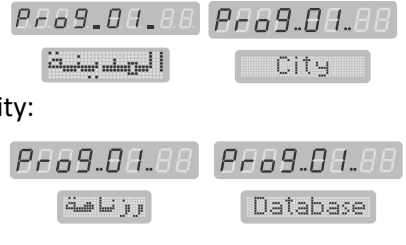

88:8888

**RA69.00.88** 

88:8888

13

numbers are listed in the attached table at the end of this manual. When user enters a number of a city, Al-Muaqita brings the prayer times of this city from the database and displays them on its displays without any astronomical or mathematical calculations. The city number is a four digits variable displayed on Time Display, it's not possible to enter a number different from the numbers listed in the table at the end of this manual.

- **Coordinates:** AL-Muaqita calculates the prayer times of any city depending on its geographical coordinates, the coordinates can be selected in two ways:
	- **City Number:** The geographical coordinates for hundreds of cities are stored in AL-Muaqita memory, each city has its own number (published on our website [www.al-awail.com\)](http://www.al-awail.com/). When user enters a number of a city, AL-Muaqita brings the geographical

on its displays. The City Number is eight-digit variable and displayed on Date Display, in case the user enters

a City Number that its coordinates are not stored in AL-Muaqita memory, the statement "**not available**" displays on T.M.D.

- **Manual:** user can enter the geographical coordinates of his city manually, so AL-Muaqita can calculate the prayer times of this city and displays them on its displays.

**To enter the geographical coordinates manually, please follow the procedure:**

1. Enter the longitude (-180.0000  $\sim$  +180.0000) on Date Display, to enable or disable "-" sign press.

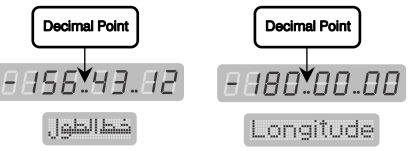

2. Enter the latitude  $(-90.0000 \times 90.0000)$  on Date Display.

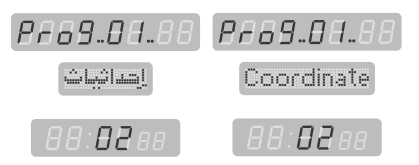

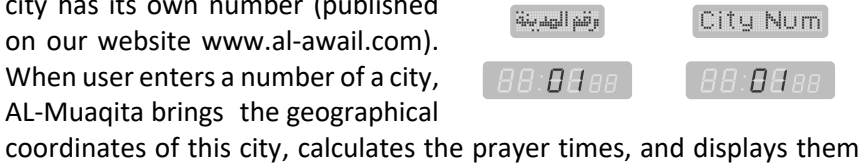

0232.61.89 0232.54.01

**RA69.00.88** 

City Num

**RAA9.88.88** 

أرقم الهدمتة

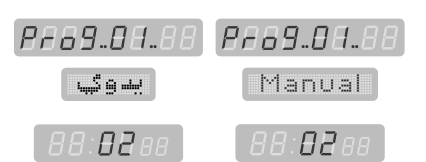

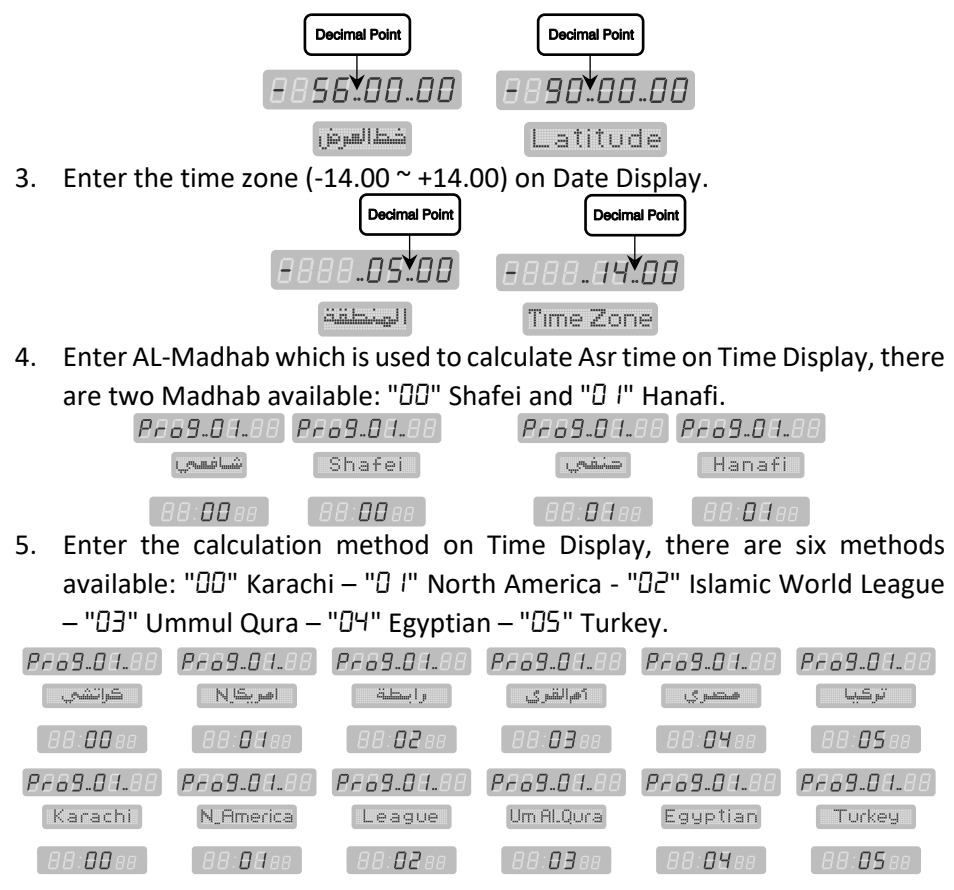

To set any blinking variable in this program, press  $\bigcirc$  &  $\bigcirc$  or Number Keys, to save press  $\bullet$ , to exit without saving press  $\bullet$ .

To go into this program directly, press.

**15.2 The Shift program ".."**:

This program is to shift each prayer time up and down to get a new prayer times for a town or a village that has steady time shifts

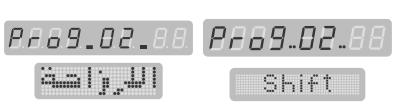

from the city selected in " $Pr$  $\alpha$  $\beta$ ... $\beta$  *l*". The time shift ranges between -60 to +60 minutes and the default value of time shift is "00", to enable/disable negative shift press.<sup>[788]</sup>.

#### **Note:**

When you set new city number in " $P \sim 0.01$ ", the time shifts in " $P \sim 0.02$ " go back to the default value "00" so you have to set them again.

### **15.3 Time Mode".."(option):**

This program is to change Time Mode in AL-Muaqita, there are two modes available: 12 Hour and 24 Hour.

This program is available only when Asr, Maghrib and Isha' displays have four digits (**option**).

All the variables of this program are displayed on Time Display.

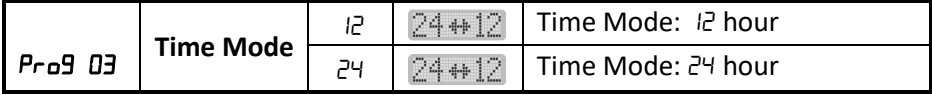

To change the Time Mode directly, press.

### **15.4 Date Mode"..:**

This program is to change the Date Mode in AL-Muaqita, there are three Date Modes available listed in the table below:

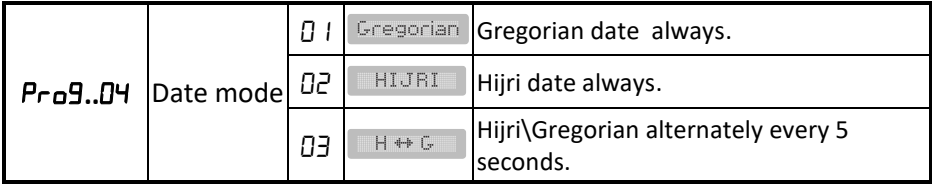

All the variables of this program are displayed on Time Display.

To change the Date Mode directly, press.

### **15.5 Daylight Saving Mode"..:**

This program is to disable Daylight Saving Mode ("0 I" winter) or enable Daylight Saving Mode ("D2" summer) or make AL-

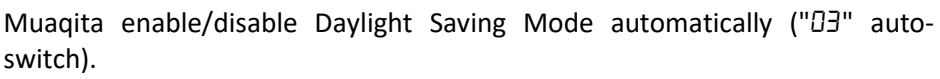

When the user selects to disable "*D* I" or enable "*D2*" Daylight Saving Mode, he will be moved to the next program.

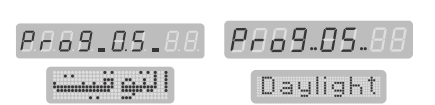

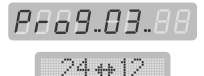

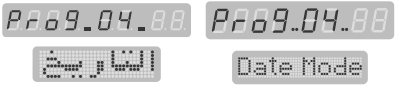

When the user selects "03" auto-switch, he will be asked to enter the month that Daylight Saving starts in it "5:<sup>04</sup>", and the month that Daylight Saving ends in it "**E**: I I", all the variables of this program are displayed on Time Display.

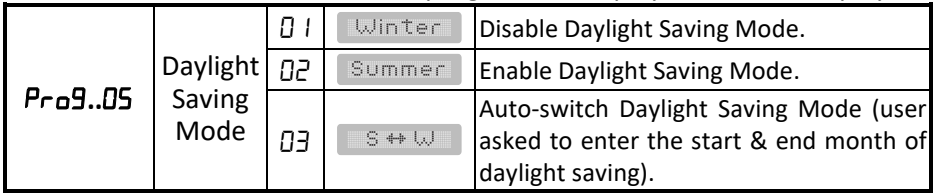

To select Daylight Saving Mode manually, press.

### **15.6 Isha' Time "..:**

This program is to select Isha' Time, there  $<$   $L$   $\hat{m}$  and  $\pm$ are three choices available listed in the table below:

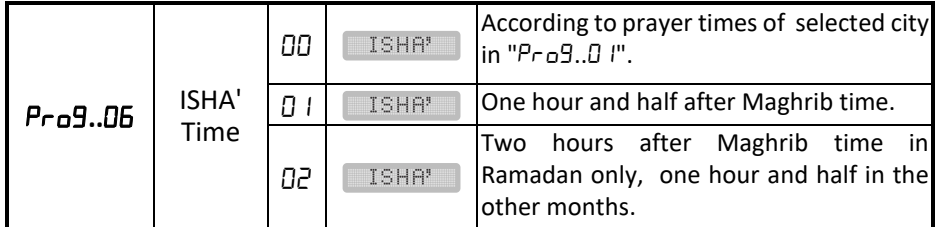

All the variables of this program are displayed on Time Display.

### **15.7 Power Save Mode "..:**

This program is to enable or disable the Power Save Mode, when user disables Power

Save Mode "OO", AL-Muagita stays operating around the clock. When user enables Power Save Mode "D I", AL-Muagita auto-switches OFF one hour after Isha' Prayer Time and auto-switches ON one hour before Fajr Prayer Time. The variables of this program are displayed on Time Display.

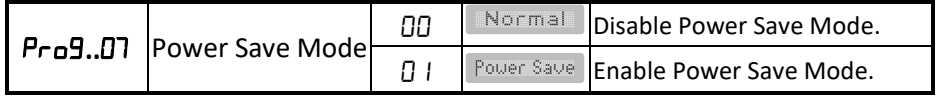

When AL-Muaqita is in Power Save Mode, Press  $\bullet$  to go back to normal operation mode for /10/ seconds.

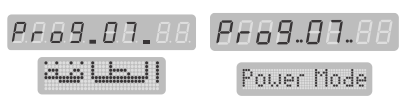

**RAA9.06.88 RAA9.06.86** ISHA'

### **15.8 Temperature Mode ".. " (option):**

When the Temperature Display is two-digit display, AL-Muaqita displays temperature in Celsius only.

When the Temperature Display is three-digit display (**option**), AL-Muaqita can displays temperature in Celsius and Fahrenheit.

The variables of this program are displayed on Time Display.

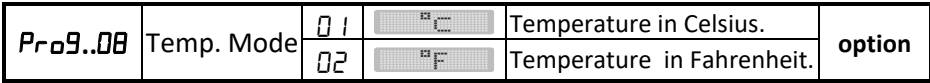

### **15.9 The Model "..":**

This program is to select the statement "switch off your mobile" which displays on

T.M.D two minutes before Iqama Time and continues four minutes after Iqama Time.

There are five different statements available, all have the same meaning but they are used in different countries.

The variables of this program are displayed on Time Display.

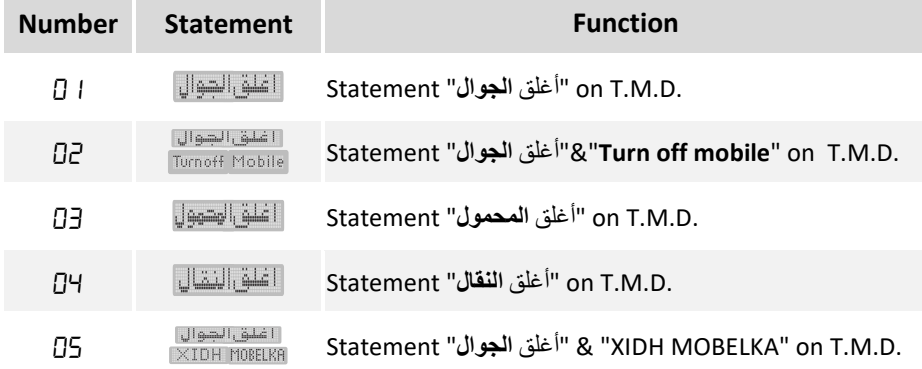

**15.10 Iqama Setting "..": PA69.88.88 BE69.88.88** This program is to disable or enable and äartä 11 **IOAMA** set Iqama Time. there are two different modes available to set Iqama Time for all prayers:

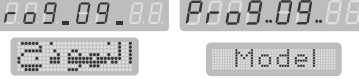

#### • **Relative Mode:**

In this mode, Iqama Time is a number of minutes (Remaining Time to Iqama)

after the prayer time, so the Iqama Time is relevant to prayer time and changes from day to day according to the prayer time.

User enters a number of minutes (Remaining Time to Iqama) which is /99/ minutes in maximum.

When it's time for a prayer, the Remaining Time to Iqama is displayed on Iqama Display and starts decreasing minute by minute till last minute, the Iqama Display starts blinking and decreasing second by second till zero (**Iqama Time**), then the Iqama Display continues blinking for one more minute and turns off till the next prayer time.

#### • **Fixed Mode :**

In this mode, Iqama Time is a steady time (hours : minutes), so it is irrelevant to prayer time and doesn't change depending on prayer times, for example AL-Dhuhr Igama Time is  $13:30$  in all days.

User enters the Iqama Time (hours : minutes) and when it's time for a prayer, the difference in minutes between prayer time and Iqama Time is displayed on Igama Display, if this difference is more than /99/ minutes, the Igama Display stays off (it is only two digits, so it is not possible to display more than  $/99/$ ), the difference decreases upon time and when it is equal to  $/99/$ , it is displayed on the Iqama Display and starts decreasing exactly as in the Relative Mode.

### **To disable or enable and set Iqama Time follow the procedure:**

- To disable Igama function, select blinking " $oF$ " which is displayed on Date Display, press  $\bullet$  to move to the next program.
- To enable and set Igama function, select blinking "on" which is displayed on Date Display, press of to move to Iqama setting for all prayers.

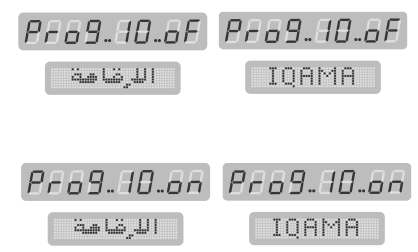

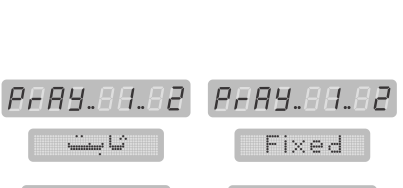

**AH: 3A 86** 

 $H4: H$ 

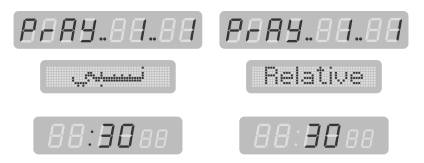

1. Select the prayer you want to set its Iqama function, for instance "PrRY..!" Fair Prayer which is PARY.RR.RR PARY.RR.RR displayed on Date Display, you can الششير **FAJR** select another prayer

using  $\bigcirc$  &  $\bigcirc$  keys.

2. Select the Iqama Mode for the selected prayer, for instance "Pr RH.. I.. I" Fair Prayer in Relative Mode is displayed on Date Display,

*RAAY.88.88 RAAY.88.88* 

 $\mathcal{L}^{\text{modulation}}$ 

88:88 es

**PARY BA.BR** 

 $\zeta_{\rm unim}^{\rm eff}$   $\zeta_{\rm in}^{\rm eff}$ 

 $AB:3B =$ 

**Relative** 

88:3888

**RAA9.88.82** 

**BH:3886** 

Fixed

you can select the other mode using  $\bigcirc$  &  $\bigcirc$  keys.

- 3. In Relative Mode, enter the number of minutes (Remaining Time to Iqama) on Time Display.
- 4. In Fixed Mode, enter the Iqama time (hours : minutes) on Time Display.
- 5. Repeat the procedure to set Iqama function for the other prayers, you can set some prayers in Relative Mode and others in Fixed Mode.
- 6. To exit Iqama setting program press $\mathbf{\Theta}$ .

Some variables of this program are displayed on Date Display and others are displayed on Time Display.

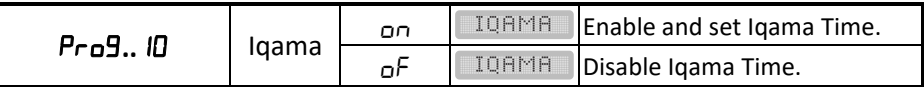

#### **Notes:**

- In "Relative" Mode, the Remaining Time to Iqama ranges between /00/ and /99/, Iqama function will be disabled for the selected prayer when Remaining Time to Iqama is set to /00/.
- In "Fixed" Mode, the Iqama Time ranges between the selected prayer time and the next prayer time, Iqama function will be disabled when the Iqama

Time is set to the selected prayer time.

- The Igama Display doesn't operate at Dhuhr prayer on Friday unless there is a display dedicated for Iqama of Friday Prayer (**option**).
- To go into Iqama program directly,  $pres<sup>①</sup>$ .

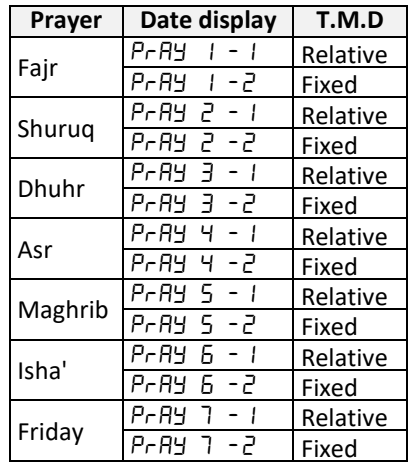

There are several models (configurations) of AL-Muaqita, one of these models is standard Muaqita with Iqama displays for all prayers which is shown in below.

Iqama setting in this model is the same as described above, the Iqama time for each prayer (hours : minutes) will be displayed on Prayer Iqama Displays, and the Remaining Time to Igama will be displayed on Igama Display.

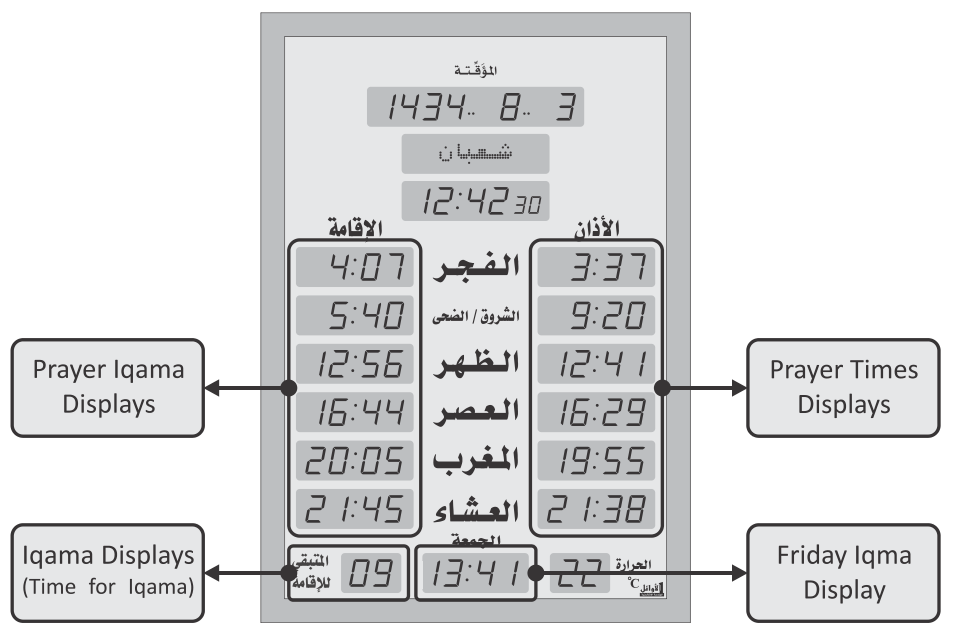

this program is to control WiFi function in the product.

AP ON/OFF: select this sub prog then press "ok" to turn Access Point on and off.

**Press and hold for 3 seconds "ok" button on remote control to go into this sub program.**

- NW ON/OFF: select this sub prog then press "ok" to activate the Network connection with local router.
- Reset AP: select this sub prog then press "ok" to activate Access Point and reset password to the default value: 12345678.

"Done" word will be displayed to confirm the process.

22

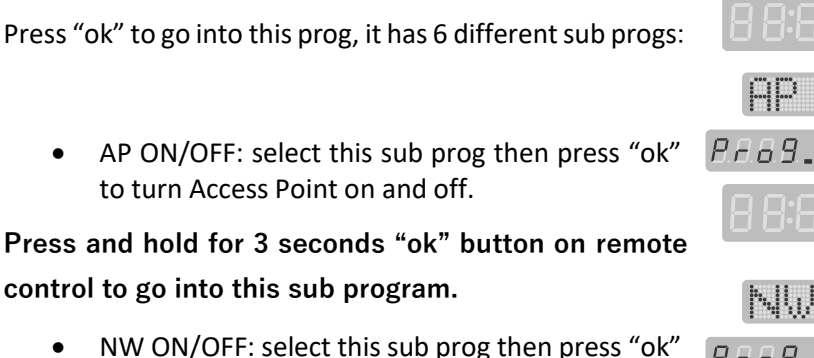

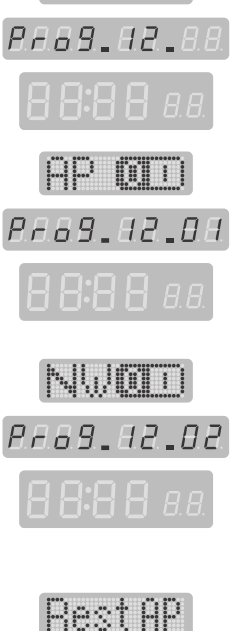

*PA69.42.03* 

88:88 es

AAH-FI©

**....** Key Tones **DO | Tone (3) | Enable Remote Control key tones.**  $\sigma$ F | None  $\alpha$  | Disable Remote Control key tones.

### program "Pro**g..** I I..D I" is only available in this product.

It is to enable and disable Remote Control key tones**.**

The variables of this program are displayed on Time Display.

**15.11 Sounds Program "..":**

**15.12 WiFi Program "..":**

This program is to control sounds that can be launched by AL-Muaqita, the first sub-

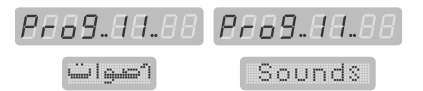

- Reset FS: select this sub prog then press "ok" to reset the WiFi settings to Factory Settings, the WiFi settings will be same as when first received.
	- "Done" word will be displayed to confirm the
- AP IP: select this sub prog then press "ok" to display the Access Point IP on the displays below.

process.

• NW IP: select this sub prog then press "ok" to display the Local Network IP on the displays below.

### **15.13 Language Program ".." (option):**

This program is to select the language of the names of days, Hijri months, words, and statements that will be displayed on T.M.D.

AL-Muaqita has one language by default, and could have many other languages as **option**, the languages available are listed in below:

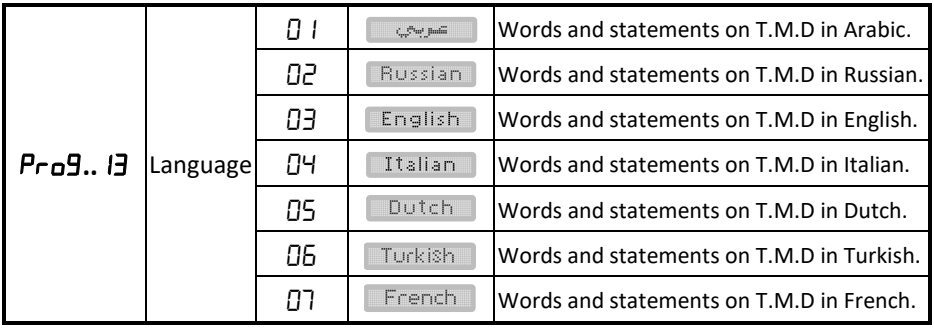

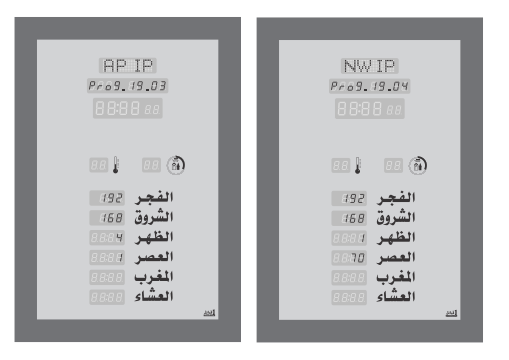

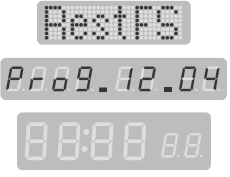

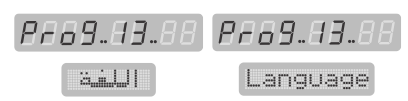

One of AL-Muaqita models (configurations) is standard AL-Muaqita with T.M.Ds for prayer names, in this model there is an additional setting in Language Program to select the language of the prayer names **(option)** The table below shows the choices available for this setting:

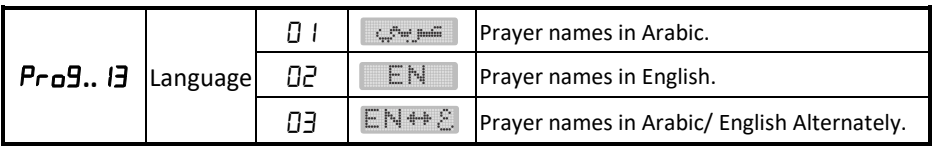

The variables of this program are displayed on Time Display.

### **Important Note:**

This manual is prepared according to the standard model of AL-Muaqita and some other **options** as well, but there are many other models which is produced upon request, these models are:

- 1. AL-Muaqita with T.M.Ds to display the names of the prayers in different languages "Pro9.. <sup>[3]</sup>".
- 2. AL-Muaqita with separated displays for Iqama times.
- 3. AL-Muaqita with separated displays for Iqama times and Friday Iqama time.
- 4. AL-Muagita with three-digits temperature display "Prog...<sup>08"</sup>.
- 5. AL-Muaqita with particular display for deaf & dumb.

There are some differences between these models in the operation and setting, but they are all based on the same principle in general.

## **16. WiFi connection and control:**

Last generation of our products is furnished with WiFi connection for control purposes.

The product can be configured to operate as WiFi Access Point or can be connected to local network (Router) via WiFi.

The default configuration of the product is to operate as Access Point with default SSID and Password.

The Access Point SSID consists of unchangeable word (alawail\_) and editable number.

The default password of Access Point is same for all products (12345678) and can be edited by user.

The connection between mobile and Access Point of product can be done as shown here in below:

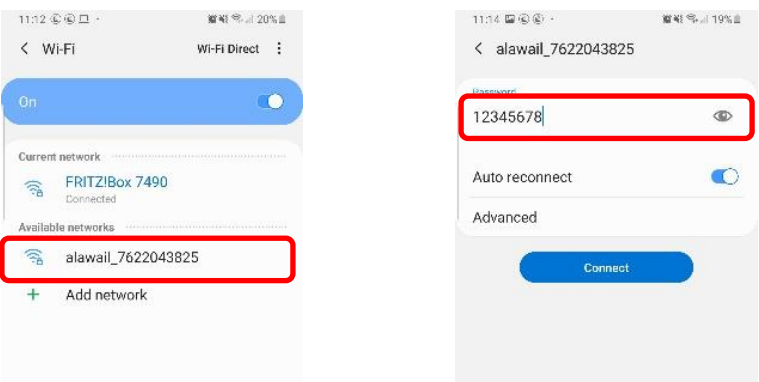

### Control by Mobile App "Assalatu Noor"

The application can be downloaded from google play by this link:

<https://goo.gl/ZBHr2K>

the connection between mobile and product should be done first as mentioned above, and the mobile data should be turned off.

Then from the main menu of the application "Digital product settings via WiFi" can be selected to go into the beside shown page.

The date and time can be set in the product exactly same as the date and time in the mobile by pressing "Set date and time" button.

The response of the product will be as shown here beside.

The prayer timings of the city selected in mobile application can be set to product by pressing "Set prayer timings" button.

The response of the product will be as shown here beside.

The Product WiFi Configuration can be reached by pressing "Product WiFi Configuration" to go into the beside shown page.

In this page, the Access Point can be activated/deactivated, the editable number of Access Point SSID can be changed and the password of Access Point can be changed as well.

The changes can be applied by pressing "save changes".

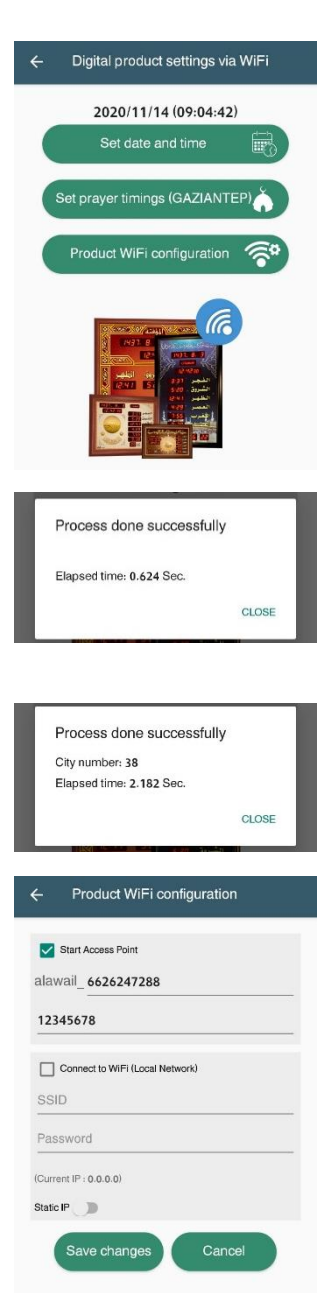

Reset to factory settings

 $\alpha$ 

In the second part of this page, the product connection with local network (Router) via WiFi can be also activated/deactivated, and here the local network SSID and Password should be entered by the user.

The product connection with the local network can be done by pressing "save changes" button.

Going into "Product WiFi Configuration" once again, it will look like the figure shown here beside.

Here in this stage, the router of the local network will assign "Current IP" to the product which is shown in the same page.

This IP is very important to control product by mobile application via local network.

The mobile should be disconnected from product Access Point and reconnected to the local network.

The "Digital product settings via WiFi" page of mobile application in this case will look like the figure shown beside.

The assigned IP should be entered in the specified field, so the product can be controlled by mobile application via local network.

Setting date, time, and prayer timings can be done same as in Access Point.

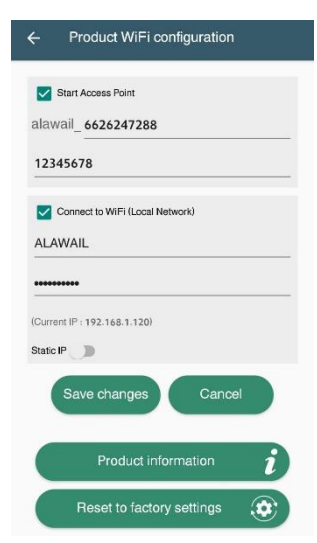

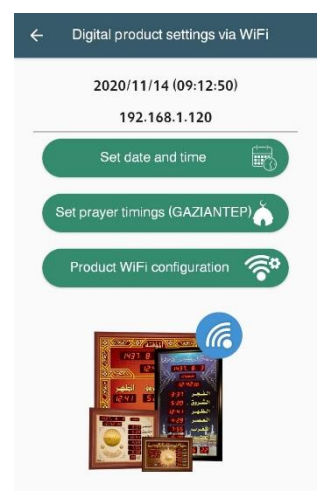

Back to "Product WiFi Configuration" page to enable "Static IP" in this connection mode as shown in the figure here beside.

The static IP (does not change from time to time) should be entered out of the dynamic rage of the router as recommended by application.

The "Subnet Mask", "Default Gateway", and "DNS" should also be entered in correct way as recommended by application and "Save Changes" should be pressed to apply "static IP" setting.

Once this setting is done correctly, the router will assign the same IP for the product every time connection is done between the product and the router.

Some detailed information which could help for technical support and maintenance can be obtained by pressing "product information" button.

The response of the product will be as shown here beside.

All the settings applied by user can be deleted and the factory settings can be restored by pressing "Reset to Factory Settings".

This reset will never affect the product (does not change date, time or prayer timings), but it will only affect the WiFi settings.

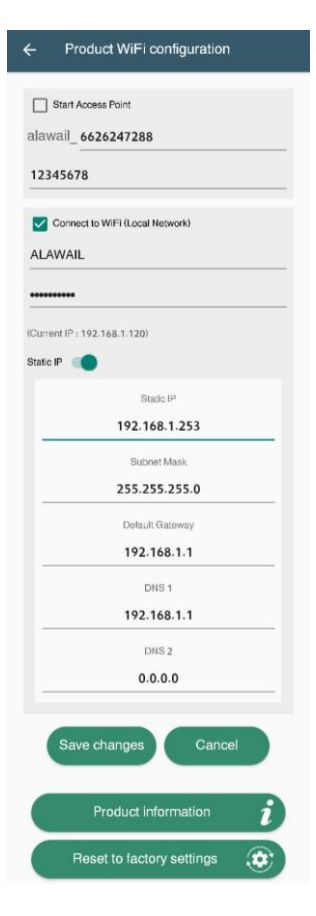

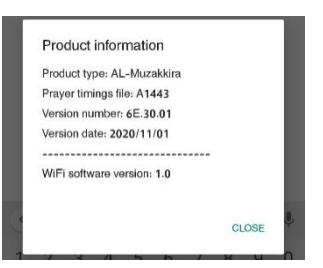

**Notes: The Access Point and connection to local network should not be deactivated at the same time, otherwise the connection with the product will be totally missed, in this case the Access Point can be reactivated again by Remote Control (will be explained here in later).**

**The mobile data should be turned off to easy control over the product without any errors.**

## **17. Care and Protective Maintainance:**

This product is a result of superior design and craftsmanship, so it should be treated with care. the suggestions below will help you protect your warranty coverage.

- Keep AL-Muaqita dry. Precipitation, humidity and all types of liquids or moisture can contain minerals that will corrode electronic circuits. if AL-Muaqita get wet, unplug the AC adaptor from mains outlet and leave it to get dry.
- Don't use or store AL-Muaqita in dusty or dirty areas. its electronic components can be damaged.
- Keep AL-Muaqita away from direct sunshine during operation and storage.
- Keep AL-Muaqita away from heat sources, high temperatures may damage electronic components, warp or melt plastics.
- Keep AL-Muaqita away from very cold places, moisture can get inside AL-Muaqita and damage electronic components.
- Do not drop, knock or shake AL-Muaqita, rough handling can break internal circuit boards.
- Use a soft, clean, dry cloth to clean the front panel of AL-Muaqita .
- Do not use harsh chemicals, cleaning solvents or strong detergents to clean the device.
- When the AC adaptor is damaged, replace it with another one hasthe same specifications , and pay attention to not connect the AC supply cord directly to AL-Muaqita, this will damage the electronic circuit which operates on DC voltage.

All above suggestions apply equally to AL-Muaqita, AC adaptor, Remote Control. if any of them is not operating properly, take it to the closest authorized service center.

**The content and information included in this manual can be changed due to changes and upgrades of this product (AL-Muaqita), AL-Awail for Electronic Engineering Company provides a separated upgrade of this manual in case of need.**

**For more information, please visit our website: www.al-awail.com**